La maschera permette, attraverso l'utilizzo di filtri, di avere una lista dei soggetti per i quali è stato calcolato l'IMU e controllare se l'imposta sia stata inviata all'F24 e se sia stata creata e pagata la relativa delega di pagamento.

Inoltre per chi ha la Console Telematica è possibile visualizzare se il modello F24 è stato inviato telematicamente e se siano state scaricate le relative ricevute.

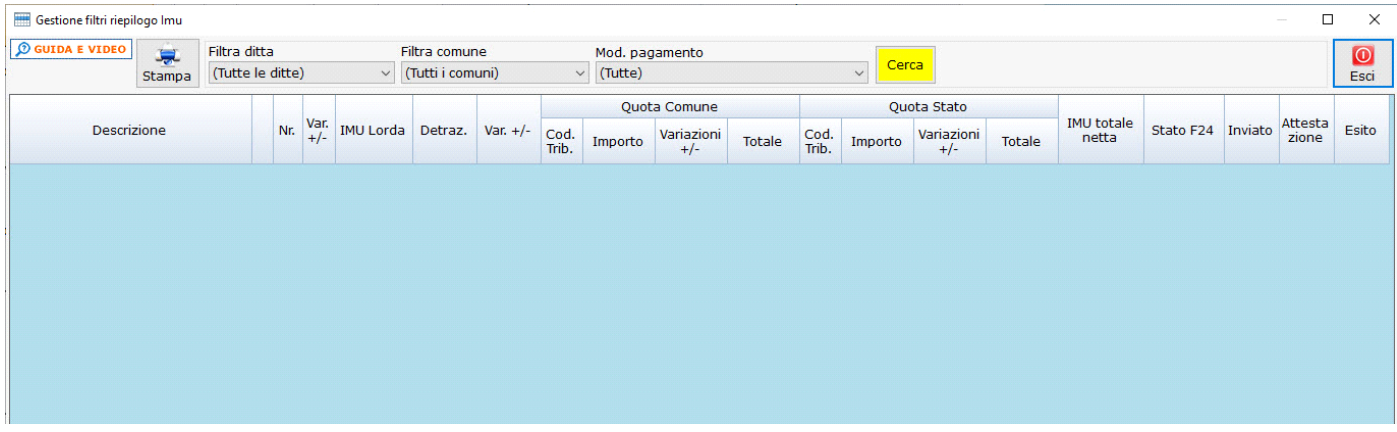

Nella gestione è possibile creare dei filtri in base a:

**DITTA** : selezionare "Tutte le ditte" o una ditta in particolare.

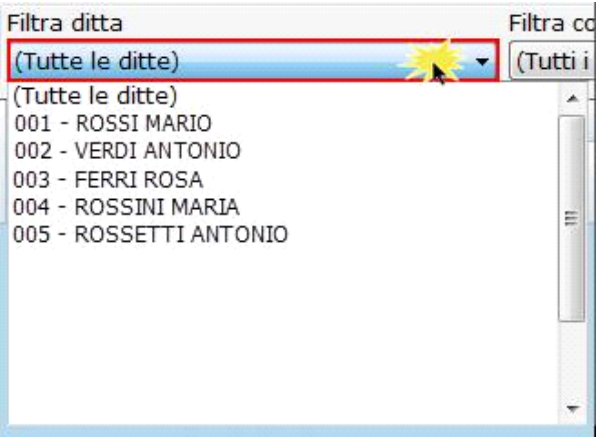

**COMUNE**: selezionare "Tutti i comuni" o un comune in particolare.

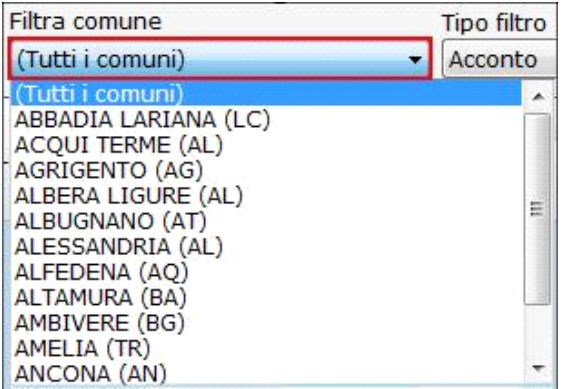

**MOD. PAGAMENTO:** scegliere la modalità di pagamento:

-(tutte)

- Acconto storico 50% a giugno e Saldo a dicembre

- Acconto a giugno e saldo a dicembre
- Unica soluzione a giugno

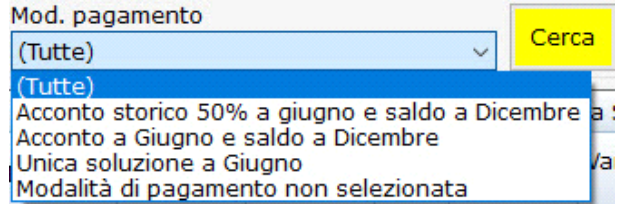

Cerca

## Impostati i parametri di ricerca è necessario cliccare il pulsante

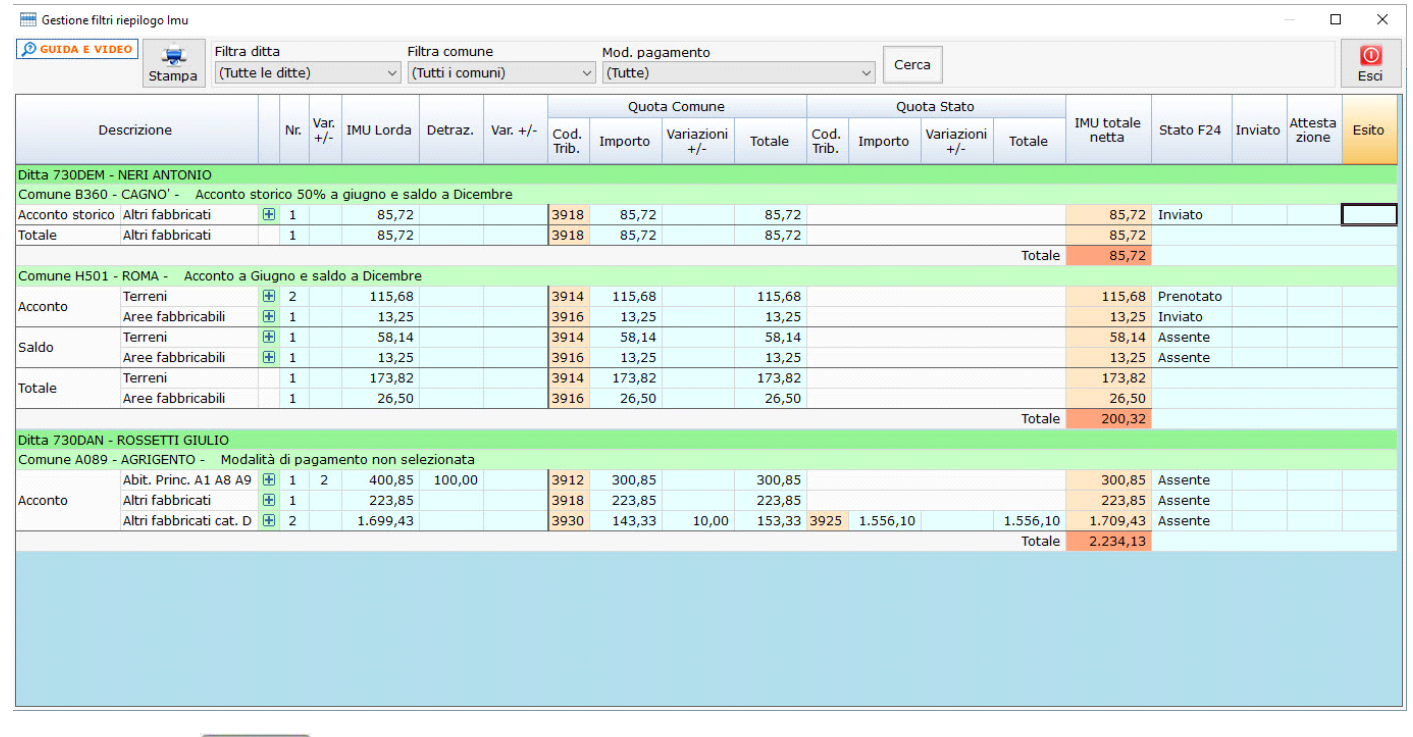

Cerca

assume il colore giallo per segnalare che deve essere cliccato al fine di avviare la ricerca ogni qualvolta Si ricorda che il pulsante<br>che si modifica il filtro.

Cliccando il pulsante si può visualizzare il dettaglio del Fabbricato o Terreno.

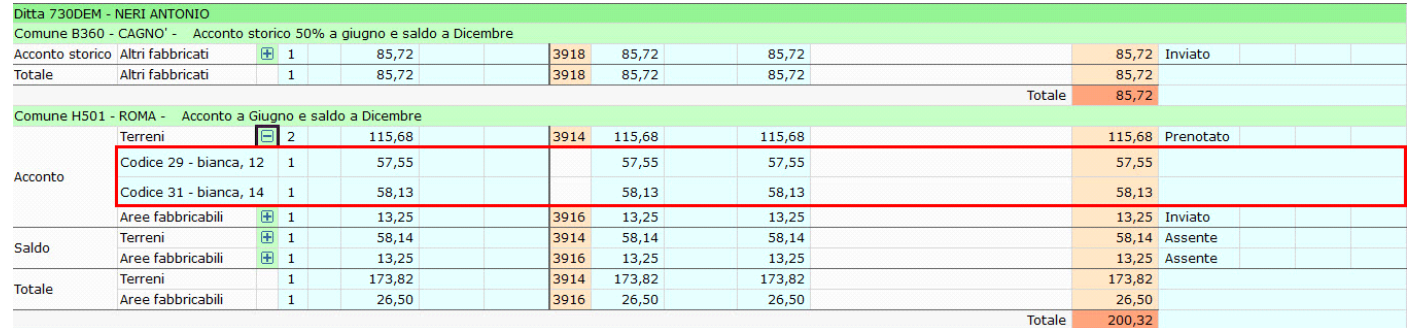

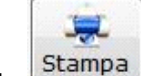

Cliccando il pulsante **Stampa** è possibile stampare la lista dei terreni e/o fabbricati filtrati.

GBsoftware S.p.A. - Via B. Oriani, 153 00197 Roma - C.Fisc. e P.Iva 07946271009 - Tel. 06.97626336 - Fax 075.9460737 - [email protected]